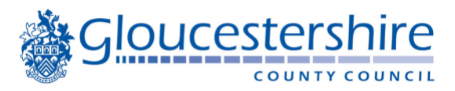

## **BorrowBox text, display and accessibility options**

## **eBooks**

When reading an eBook, it is possible to change the display settings using the  $A\overline{A}$  button at bottom of the screen.

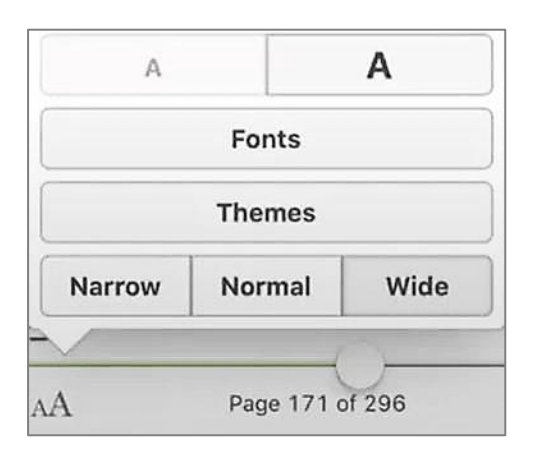

You can change the following to suit:

- size of the text
- the font, including selecting a Dyslexic font
- the theme, including a sepia or dark background
- Paragraph width

## **eBooks & eAudiobooks**

Additional options can be changed using the settings on your device:

- increase the overall size of the display (including menu items and buttons) using the magnification / zoom settings on your device
- change the background colour of your screen to a colour that assists your reading, e.g. select the bright theme in BorrowBox and add a colour filter

BorrowBox text, display and accessibility options - June 2022 1

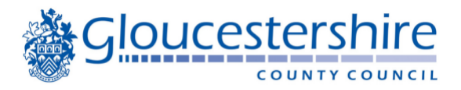

*If your device does not include a colour filter option, please speak to staff as free colour filter apps/software are available to download.*

If you don't know how to change your device settings, the following website provides useful illustrated guides.

<https://mcmw.abilitynet.org.uk/?Adjustment=Zoom%20and%20magnify> https://mcmw.abilitynet.org.uk/?Adjustment=Colour%20settings

Select the version of your Operating system (Android, iOS, Windows etc.) from the dropdown, and your Brower (if not using the BorrowBox app)

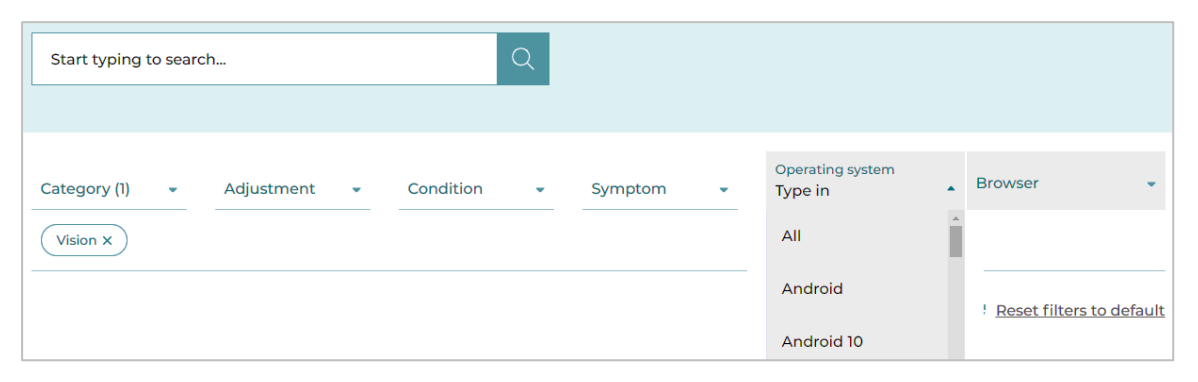

BorrowBox text, display and accessibility options - June 2022 2

Alternatively speak to a member of staff who may be able to help or direct you to a computer buddy if one is available at your local library.